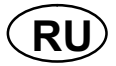

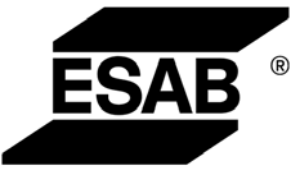

# Caddy™ TA34 AC/DC

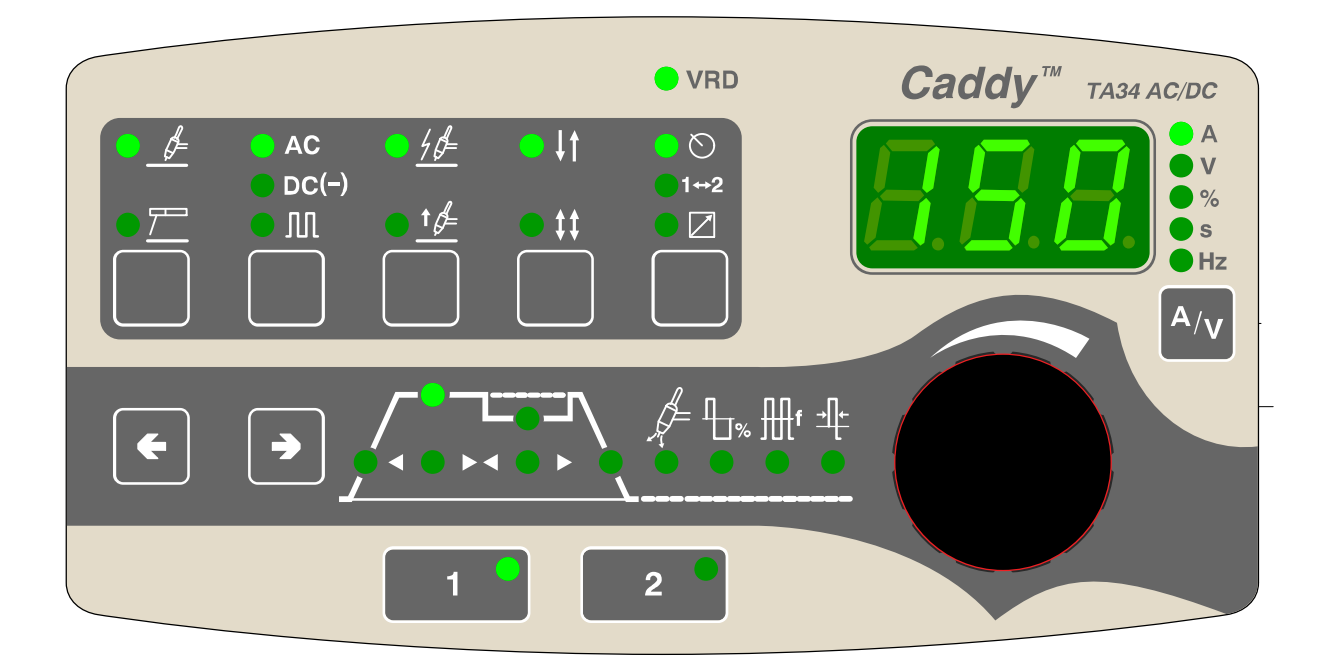

#### Инструкция по эксплуатации

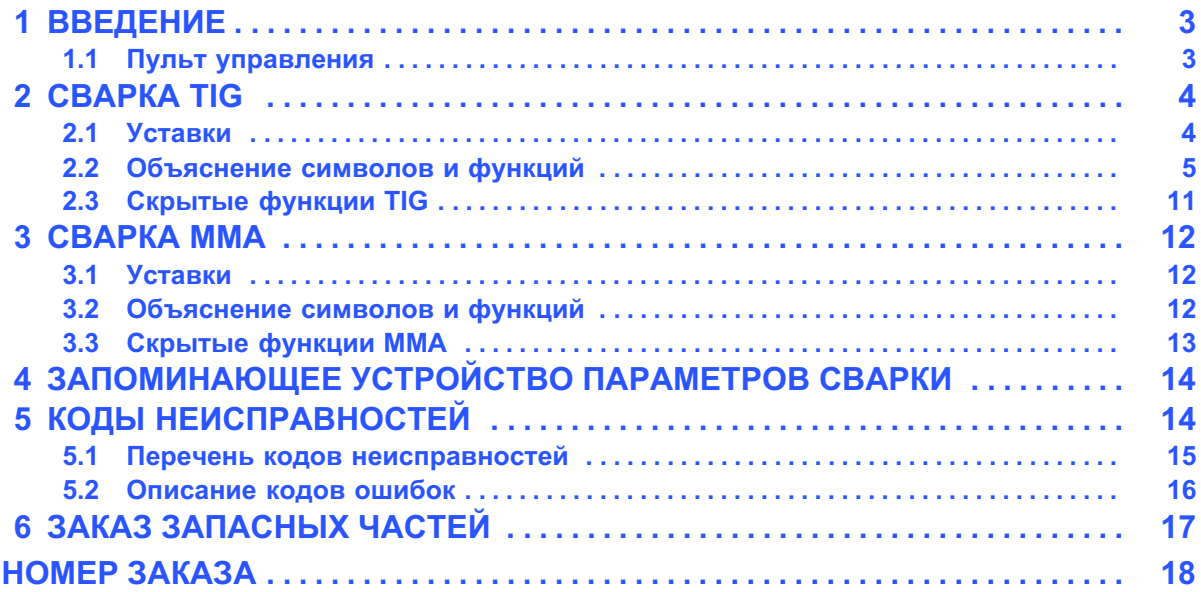

Оставляем за собой право изменять спецификацию без предупреждения.

<span id="page-2-0"></span>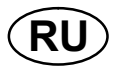

## 1 ВВЕДЕНИЕ

В данном руководстве описывается порядок использования панели управления TA34 AC/DC.

Общие сведения по эксплуатации приведены в инструкции к источнику питания.

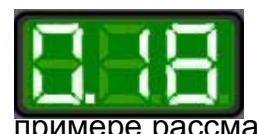

При подаче сетевого питания на устройство начинается самопроверка светодиодных индикаторов и дисплея, при этом на дисплее отображается версия программы; в данном примере рассматривается версия программы 0.18.

Руководства по эксплуатации на других языках можно загрузить с веб-сайта www.esab.com.

#### 1.1 Пульт управления

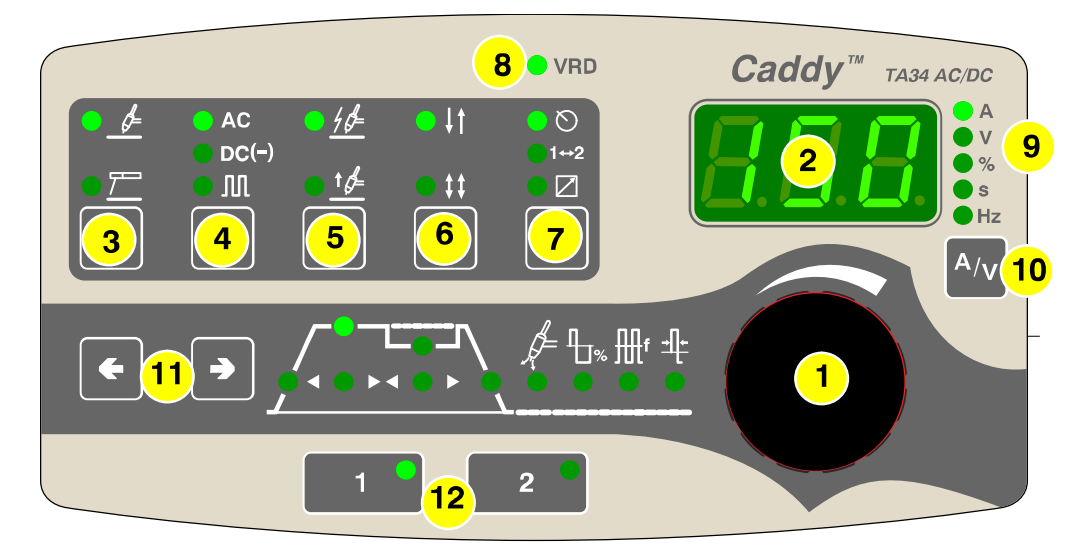

 Ручка для задания параметров (тока, напряжения, процентов, времени или частоты)

Дисплей

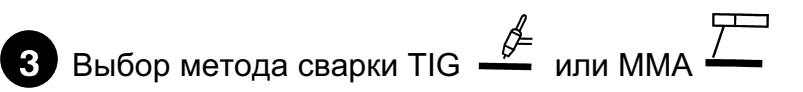

Кнопка выбора сварки методом TIG:

- -Переменным током (AC)
- -Отрицательным постоянным током (DC -)
- -Отрицательным постоянным импульсным током (DC -)

Кнопка выбора ручной дуговой сварки (MMA):

- $\bullet$ Переменным током (AC)
- -Отрицательным постоянным током (DC -)
- -Положительным постоянным током (DC +)

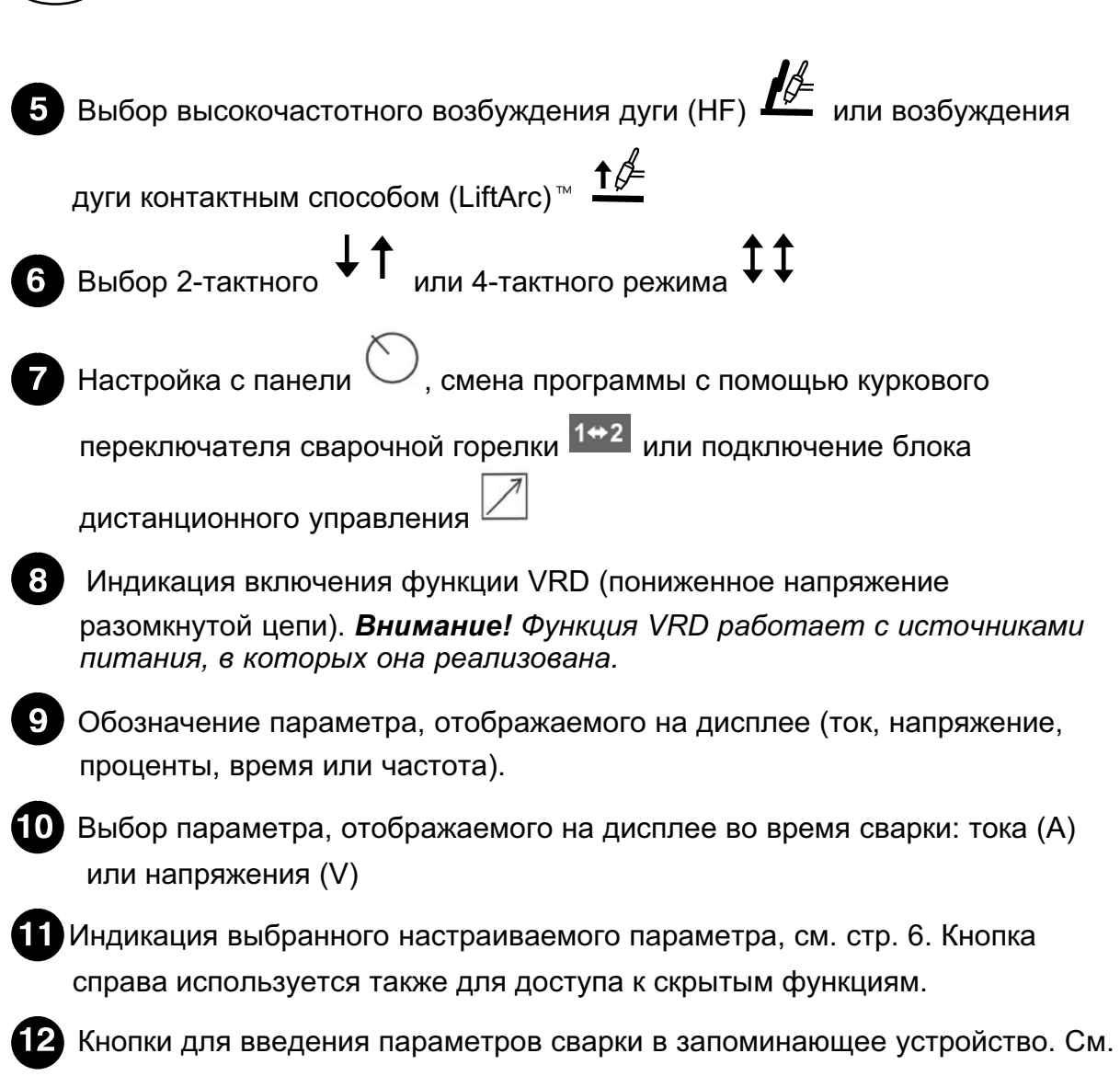

страницу 14.

<span id="page-3-0"></span>(RL

#### **CBAPKA TIG**  $\overline{\mathbf{2}}$

#### $2.1$ **Уставки**

Сварка TIG без импульсов на перем. или пост. токе (AC/DC) и с импульсами пост. тока (DC)

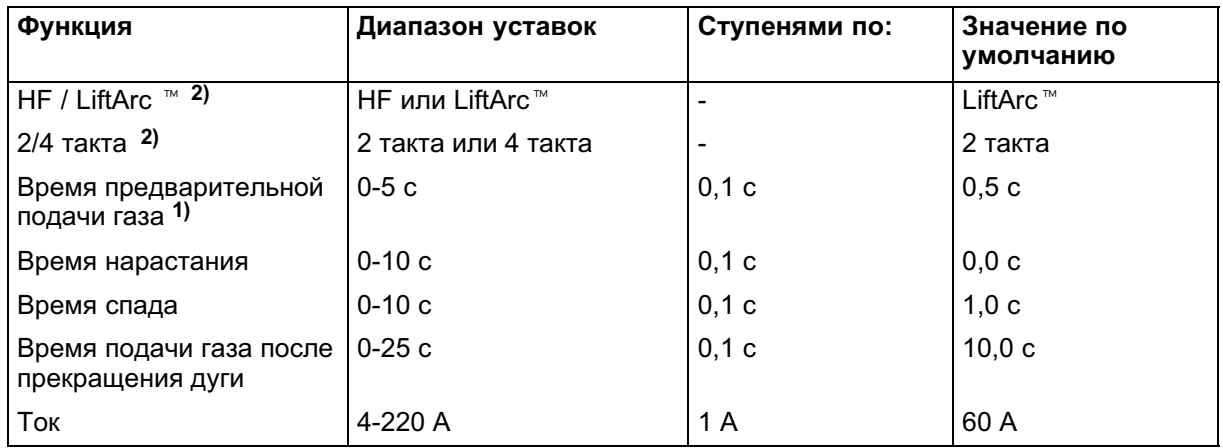

<span id="page-4-0"></span>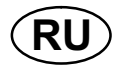

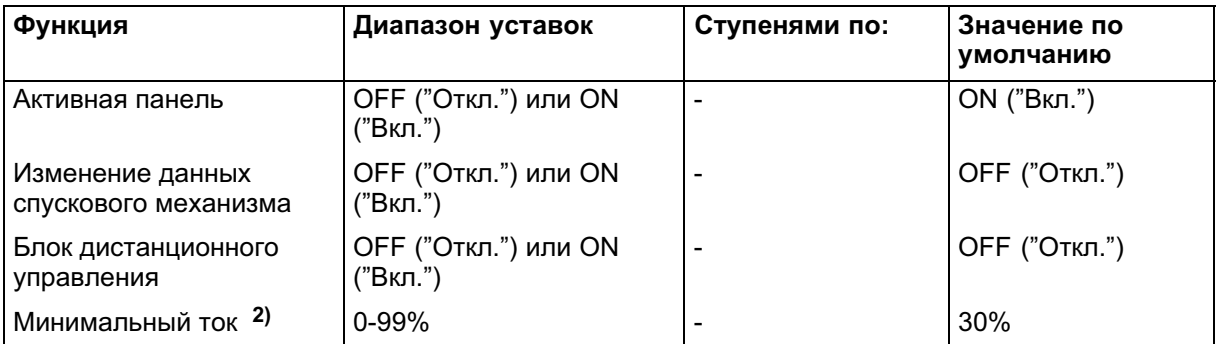

#### TIG на переменном токе (AC)

![](_page_4_Picture_57.jpeg)

\*) В зависимости от настройки частоты.

#### TIG без импульсов пост. тока

![](_page_4_Picture_58.jpeg)

1) Эти функции являются скрытыми функциями TIG, см. соответствующий пункт описания  $2.3.$ 

2) Эти функции не могут быть изменены в процессе сварки.

#### $2.2$ Объяснение символов и функций

![](_page_4_Picture_10.jpeg)

#### VRD (Устройство Понижения Напряжения)

Когда сварка не выполняется, функция VRD обеспечивает удержание значения напряжения разомкнутой цепи на уровне, не превышающем 35 В. На ее включение указывает светодиод VRD.

Когда система обнаруживает начало процесса сварки, функция VRD блокируется.

Если при включенной функции VRD напряжение разомкнутой цепи превышает предел в 35 В, на это указывает сообщение об ошибке (16), появляющееся на дисплее. Сварка не может быть начата до исчезновения данного сообщения.

<span id="page-5-0"></span>![](_page_5_Picture_0.jpeg)

## Сварка методом TIG

При сварке TIG происходит расплавление металла свариваемой детали с помощью электрической дуги, возбуждаемой на вольфрамовом электроде, который сам не плавится. Зона сварки и сам электрод защищены атмосферой из защитного газа.

#### **AC** Переменный ток

Преимущества переменного тока состоят в уменьшенной опасности магнитного дутья и в хорошей способности разрушения окисла при сварке алюминия.

#### $DC(-)$ Постоянный ток

Чем больше ток, тем больше размер зоны сварки и лучше проникновение в свариваемую деталь.

### Импульсный ток (только постоянный ток)

Импульсный режим используется для улучшения управления сварочной ванной и процессом застывания. Частота импульсов устанавливается настолько низкой, чтобы в промежутке между импульсами сварочная ванна успевала застыть, по крайней мере, частично. Для того чтобы установить импульсный режим, необходимо задать четыре параметра: ток импульса, длительность импульса, ток паузы и длительность паузы.

#### Задаваемые параметры

- 1. Нарастание
- 2. Сварочный ток
- 3. Длительность импульса
- 4. Ток паузы
- 5. Длительность паузы
- 6. Спад
- 7. Время подачи газа после прекращения дуги
- 8. Баланс
- 9. Частота
- 10. Предварительный подогрев электрода

#### Нарастание

Функция нарастания означает, что после возбуждения дуги TIG, ток медленно повышается до заданной величины. Это обеспечивает более "мягкий" разогрев электрода и дает возможность сварщику правильно расположить электрод до того, как будет достигнуто заданное значение тока.

![](_page_5_Picture_22.jpeg)

![](_page_6_Picture_0.jpeg)

#### Ток импульса

Большее из двух значений тока при импульсном режиме.

![](_page_6_Figure_3.jpeg)

Время

Сварка методом TIG в импульсном режиме.

#### Длительность импульса

Часть периода импульса, в течение которой включен ток импульса.

#### Ток паузы

Меньшее из двух значений тока при импульсном режиме.

#### Длительность паузы

Длительность протекания тока паузы, которая вместе с длительностью протекания тока импульса составляет период импульса.

#### Спад

При сварке TIG используется также "спад", во время которого ток "медленно" спадает в течение заданного времени, что позволяет избежать образования кратера и/или растрескивания по завершении шва.

#### Заключительная подача газа

Регулировка времени подачи защитного газа после погасания дуги.

#### Баланс

Регулировка баланса между положительным (+) и отрицательным (-) электродом в течение полупериода при сварке на переменном токе (AC).

Меньшее значение баланса способствует большому нагреву электрода и лучшей способности разрушения окисла на поверхности детали.

Большее значение баланса способствует большему нагреву детали и лучшему проникновению.

#### Частота

Низкая частота (переменного тока) способствует большей передачи тепла к детали и формированию более широкой зоны сварки.

Высокая частота формирует более узкую дугу высокой мощности (узкий сварочный шов).

![](_page_7_Picture_0.jpeg)

#### Предварительный подогрев электрода

![](_page_7_Picture_230.jpeg)

WP = электрод из чистого вольфрама

WL10 = Вольфрамовый электрод с присадкой лантана

![](_page_7_Picture_5.jpeg)

Функция HF возбуждает электрическую дугу с помощью искры с вольфрамового электрода на свариваемую деталь, когда электрод приблизится к детали.

![](_page_8_Picture_0.jpeg)

![](_page_8_Picture_1.jpeg)

Функция Lift Arc ("Поднять дугу") возбуждает дугу, когда электрод касается свариваемой детали, а затем приподнимается над ней.

![](_page_8_Picture_3.jpeg)

.<br>Возбуждение дуги с помощью функции LiftArc ™. Шаг 1: электрод касается детали. Шаг 2: нажат курковый выключатель, и начинает течь небольшой ток. Шаг 3: сварщик отводит сварочную горелку от детали: возбуждается дуга, и ток автоматически повышается до заданного значения.

## 2-тактный режим

![](_page_8_Figure_6.jpeg)

Действует при 2-тактном управлении сварочной горелкой.

При 2-тактном режиме управления при нажатии куркового выключателя (1) горелки TIG запускается предварительная подача защитного газа (если эта функция включена), а затем возбуждается электрическая дуга. Ток возрастает до заданного значения (в соответствии с функцией нарастания, если она включена). При отпускании куркового выключателя (2) ток прекращается (или начинает спадать, если включена функция спада), и дуга гаснет. Начинается заключительная подача газа, если эта функция включена

![](_page_9_Picture_0.jpeg)

#### 4-тактный режим Предварительная Заключи-·Hapac-Спад подача газа ¦тельная тание подача газа 3 4  $\mathbf{2}$

Действует при 4-тактном управлении сварочной горелкой.

При 4-тактном режиме управления при нажатии куркового выключателя (1) запускается предварительная подача защитного газа (если эта функция включена). По истечении времени подачи защитного газа ток повышается до начального уровня (несколько ампер) и возбуждается электрическая дуга. При отпускании куркового выключателя (2) ток возрастает до заданного значения (с постепенным нарастанием, если включена соответствующая функция). При следующем нажатии куркового выключателя (3) ток спадает до заданного начального значения (плавно, если включена соответствующая функция). При следующем отпускании куркового выключателя (4) дуга гаснет, и происходит заключительная подача газа.

## Активная панель

Настройки выполняются с панели управления.

#### $1 + 2$ Изменение данных куркового переключателя

Эта функция позволяет перейти от одного набора сохраненных параметров сварки к другому, путем двойного нажатия на спусковой механизм сварочного пистолета.

Применимо только для сварки методом TIG.

![](_page_9_Picture_9.jpeg)

#### Блок дистанционного управления

Настройки выполняются с блока дистанционного управления.

До включения машины блок дистанционного управления должен быть подключен к разъему для блока дистанционного управления, который имеется на машине. После ввода в действие блока дистанционного управления, панель управления становится неактивной.

<span id="page-10-0"></span>![](_page_10_Picture_0.jpeg)

### 2.3 Скрытые функции TIG

На панели управления имеются скрытые функции.

Для доступа к функциям нажмите на 5 секунд. На дисплее появится буква и численное значение. Выберите функцию, нажимая клавишу со стрелкой вправо. Круглая ручка используется для изменения численного значения выбранной функции.

![](_page_10_Picture_143.jpeg)

Для выхода из режима доступа к скрытым функциям нажмите удерживайте 5 секунд.

#### Предварительная подача газа

Задание продолжительности предварительной подачи защитного газа до момента зажигания дуги.

#### Микроимпульс

Для выбора микроимпульса необходимо, чтобы машина находилась в режиме

импульсного тока  $\underline{\Pi}\Pi$ . Продолжительность импульса и паузы в нормальном режиме устанавливается в пределах 0,01 - 2,50 секунд. При микроимпульсах это время может быть сокращено до 0,001 секунд. При включенном микроимпульсном режиме, промежутки времени менее 0,25 секунд отображаются на дисплее без десятичной запятой.

#### Минимальный ток

Используется для установки минимального значения тока устройства дистанционного управления T1 Foot CAN.

Если значение максимального тока 100 А, а значение минимального тока должно равняться 50 А, установите значение скрытой функции минимального тока на 50%.

Если значение максимального тока 100 А, а значение минимального тока должно равняться 90 А, установите минимальный ток на 90%.

Данная функция также применима при ругулировке фонового тока в импульсном режиме метода TIG.

<span id="page-11-0"></span>![](_page_11_Picture_0.jpeg)

#### **CBAPKA MMA**  $\overline{3}$

#### $3.1$ **Уставки**

![](_page_11_Picture_53.jpeg)

1) Эти функции являются скрытыми, см. пункт 3.3.

2) Диапазон настроек зависит от используемого источника питания.

#### $3.2$ Объяснение символов и функций

![](_page_11_Picture_7.jpeg)

#### VRD (Устройство Понижения Напряжения)

Когда сварка не выполняется, функция VRD обеспечивает удержание значения напряжения разомкнутой цепи на уровне, не превышающем 35 В. На ее включение указывает светодиод VRD.

Когда система обнаруживает начало процесса сварки, функция VRD блокируется.

Если при включенной функции VRD напряжение разомкнутой цепи превышает предел в 35 В, на это указывает сообщение об ошибке (16), появляющееся на дисплее. Сварка не может быть начата до исчезновения данного сообщения.

<span id="page-12-0"></span>![](_page_12_Picture_0.jpeg)

## Сварка методом МMA

Метод MMA называется также сваркой покрытыми электродами. Зажженная дуга расплавляет электрод, и его покрытие образует защитный шлак.

В режиме MMA можно производить сварку с обратной полярностью, не переключая сварочные кабели на источнике питания.

Выберите режим ММА,  $7^{\overline{13}}$  а затем нажмите 4

- $\bullet$ "AC" - для выбора переменного тока
- - "DC (-)" - для выбора постоянного тока с отрицательной полярностью на электроде
- - Если светодиод не горит, выбран режим постоянного тока с положительной полярностью на электроде

![](_page_12_Picture_8.jpeg)

#### Активная панель

Настройки выполняются с панели управления.

![](_page_12_Picture_11.jpeg)

#### Блок дистанционного управления

Настройки выполняются с блока дистанционного управления.

До включения машины блок дистанционного управления должен быть подключен к разъему для блока дистанционного управления, который имеется на машине. После ввода в действие блока дистанционного управления, панель управления становится неактивной.

#### 3.3 Скрытые функции MMA

На панели управления имеются скрытые функции.

![](_page_12_Picture_17.jpeg)

Для доступа к функциям нажмите на 5 секунд. На дисплее появится буква и численное значение. Выберите функцию, нажимая клавишу со стрелкой вправо. Круглая ручка используется для изменения численного значения выбранной функции.

![](_page_12_Picture_170.jpeg)

Для выхода из режима доступа к скрытым функциям нажмите на удерживайте 5 секунд.

![](_page_12_Picture_21.jpeg)

<span id="page-13-0"></span>![](_page_13_Picture_0.jpeg)

#### Давление дуги

Давление дуги имеет большое значение для определения того, как изменяется сила тока при изменении длины дуги. Чем меньше давление дуги, тем дуга спокойнее, и тем меньше разбрызгивание.

#### Капельная сварка

Метод капельной сварки может быть использован при сварке электродами из нержавеющей стали. При этом режиме происходит попеременное зажигание и гашение дуги, для того чтобы лучше контролировать выделение тепла. Для того чтобы погасить дугу, достаточно немного приподнять электрод.

## того чтобы погасить дугу, достаточ⊦<br>**Сварочный регулятор - ArcPlus**™

Сварочный регулятор ArcPlus представляет собой орган регулирования нового типа, который позволяет получить более интенсивную, более концентрированную и спокойную дугу. Она быстрее восстанавливается после капельного короткого замыкания, что уменьшает риск прилипания электрода. Для большинства сварочных работ регулятор ArcPlus позволяет получить наилучшие результаты ВКЛ (0).

#### Горячий пуск

Горячий пуск увеличивает сварочный ток в течение заданного промежутка времени в начале процесса сварки, снижая тем самым вероятность плохого сплавления в начале сварного шва.

## 4 ЗАПОМИНАЮЩЕЕ УСТРОЙСТВО ПАРАМЕТРОВ СВАРКИ

В запоминающем устройстве панели управления можно сохранить две различные программы параметров сварки.

Нажмите кнопку **в течение 5 секунд**, для того чтобы сохранить данные в памяти. Мигание зеленого индикатора свидетельствует о том, что параметры сварки сохранены в запоминающем устройстве.

Для того, чтобы перейти от одного комплекта сварочных данных к другому,

нажмите кнопку

![](_page_13_Figure_15.jpeg)

Запоминающее устройство для сохранения параметров сварки снабжено элементом питания для автономной подпитки, который обеспечивает сохранность настроек даже после выключения машины.

## 5 КОДЫ НЕИСПРАВНОСТЕЙ

Код неисправности сигнализирует о возникновении неисправности в оборудовании. Он отображается на дисплее в виде буквы E, за которой следует кодовый номер неисправности.

Отображаемый номер устройства позволяет определить, в каком устройстве произошла неисправность.

<span id="page-14-0"></span>![](_page_14_Picture_0.jpeg)

Номер кода ошибки и номер устройства отображаются поочередно.

Если обнаружено несколько неисправностей, на экран будет выведен только код последней обнаруженной неисправности. Для того чтобы удалить с дисплея отображение кода неисправности, нажмите любую кнопку или поверните ручку.

Примечание! Если устройство дистанционного управления включено,

выключите его нажатием

 $\overline{\mathcal{A}}$ 

для сброса индикации неисправности.

го тока (АС)

#### $5.1$ Перечень кодов неисправностей

- $U 0 = 6$ лок сварочных параметров
- $U$  2 = источник питания  $U$  5 = блок переменно-
- $U$  1 = блок охлаждения

 $U$  4 = блок дистанционного управления

![](_page_14_Picture_63.jpeg)

<span id="page-15-0"></span>![](_page_15_Picture_0.jpeg)

## 5.2 Описание кодов ошибок

![](_page_15_Picture_255.jpeg)

<span id="page-16-0"></span>![](_page_16_Picture_0.jpeg)

![](_page_16_Picture_186.jpeg)

## 6 ЗАКАЗ ЗАПАСНЫХ ЧАСТЕЙ

Запасные части можно заказтъ у ближайшего к Вам ESAB, (см. переченъ на последней странице данной брошюры).

#### <span id="page-17-0"></span>Номер заказа

![](_page_17_Picture_2.jpeg)

![](_page_17_Picture_174.jpeg)

Instruction manuals and the spare parts list are available on the Internet at www.esab.com

### **NOTES**

![](_page_18_Picture_10.jpeg)

#### ESAB subsidiaries and representative offices

Europe **AUSTRIA** ESAB Ges.m.b.H Vienna-Liesing Tel: +43 1 888 25 11 Fax: +43 1 888 25 11 85

BELGIUM S.A. ESAB N.V. Brussels Tel: +32 2 745 11 00 Fax: +32 2 745 11 28

THE CZECH REPUBLIC ESAB VAMBERK s.r.o. Vamberk Tel: +420 2 819 40 885 Fax: +420 2 819 40 120

DENMARK Aktieselskabet ESAB Herlev Tel: +45 36 30 01 11 Fax: +45 36 30 40 03

FINLAND ESAB Oy Helsinki Tel: +358 9 547 761 Fax: +358 9 547 77 71

FRANCE ESAB France S.A. Cergy Pontoise Tel: +33 1 30 75 55 00 Fax: +33 1 30 75 55 24

GERMANY ESAB GmbH Solingen Tel: +49 212 298 0 Fax: +49 212 298 218

GREAT BRITAIN ESAB Group (UK) Ltd Waltham Cross Tel: +44 1992 76 85 15 Fax: +44 1992 71 58 03

ESAB Automation Ltd Andover Tel: +44 1264 33 22 33 Fax: +44 1264 33 20 74

**HUNGARY** ESAB Kft Budapest Tel: +36 1 20 44 182 Fax: +36 1 20 44 186

**ITALY** ESAB Saldatura S.p.A. Mesero (Mi) Tel: +39 02 97 96 81 Fax: +39 02 97 28 91 81

THE NETHERLANDS ESAB Nederland B.V. Amersfoort Tel: +31 33 422 35 55 Fax: +31 33 422 35 44 **NORWAY** AS ESAB Larvik Tel: +47 33 12 10 00 Fax: +47 33 11 52 03

POLAND ESAB Sp.zo.o. Katowice Tel: +48 32 351 11 00 Fax: +48 32 351 11 20

**PORTUGAL** ESAB Lda Lisbon Tel: +351 8 310 960 Fax: +351 1 859 1277

SLOVAKIA ESAB Slovakia s.r.o. Bratislava Tel: +421 7 44 88 24 26 Fax: +421 7 44 88 87 41

**SPAIN** ESAB Ibérica S.A. Alcalá de Henares (MADRID) Tel: +34 91 878 3600 Fax: +34 91 802 3461

SWEDEN ESAB Sverige AB **Gothenburg** Tel: +46 31 50 95 00 Fax: +46 31 50 92 22

ESAB international AB Gothenburg Tel: +46 31 50 90 00 Fax: +46 31 50 93 60

**SWITZERLAND** ESAB AG Dietikon Tel: +41 1 741 25 25 Fax: +41 1 740 30 55

North and South America **ARGENTINA** CONARCO Buenos Aires Tel: +54 11 4 753 4039 Fax: +54 11 4 753 6313 BRAZIL

ESAB S.A. Contagem-MG Tel: +55 31 2191 4333 Fax: +55 31 2191 4440

CANADA ESAB Group Canada Inc. Missisauga, Ontario Tel: +1 905 670 02 20 Fax: +1 905 670 48 79

**MEXICO** ESAB Mexico S.A. Monterrey Tel: +52 8 350 5959 Fax: +52 8 350 7554

USA

ESAB Welding & Cutting Products Florence, SC Tel: +1 843 669 44 11 Fax: +1 843 664 57 48

Asia/Pacific **CHINA** 

Shanghai ESAB A/P Shanghai Tel: +86 21 2326 3000 Fax: +86 21 6566 6622

INDIA ESAB India Ltd **Calcutta** Tel: +91 33 478 45 17 Fax: +91 33 468 18 80

**INDONESIA** P.T. ESABindo Pratama Jakarta Tel: +62 21 460 0188 Fax: +62 21 461 2929

JAPAN ESAB Japan Tokyo Tel: +81 45 670 7073 Fax: +81 45 670 7001

**MAI AYSIA** ESAB (Malaysia) Snd Bhd USJ Tel: +603 8023 7835 Fax: +603 8023 0225

SINGAPORE ESAB Asia/Pacific Pte Ltd Singapore Tel: +65 6861 43 22 Fax: +65 6861 31 95

SOUTH KOREA ESAB SeAH Corporation Kyungnam Tel: +82 55 269 8170 Fax: +82 55 289 8864

UNITED ARAB EMIRATES ESAB Middle East FZE Dubai Tel: +971 4 887 21 11 Fax: +971 4 887 22 63

 $\mathsf{\Gamma}\in$ 

Representative offices BULGARIA

ESAB Representative Office Sofia Tel/Fax: +359 2 974 42 88

EGYPT ESAB Egypt Dokki-Cairo Tel: +20 2 390 96 69 Fax: +20 2 393 32 13

ROMANIA ESAB Representative Office Bucharest Tel/Fax: +40 1 322 36 74

RUSSIA LLC ESAB Moscow Tel: +7 095 543 9281 Fax: +7 095 543 9280

LLC ESAB St Petersburg Tel: +7 812 336 7080 Fax: +7 812 336 7060

**Distributors** 

For addresses and phone numbers to our distributors in other countries, please visit our home page

www.esab.com

![](_page_19_Picture_46.jpeg)

ESAB AB SE-695 81 LAXÅ SWEDEN Phone +46 584 81 000

www.esab.com